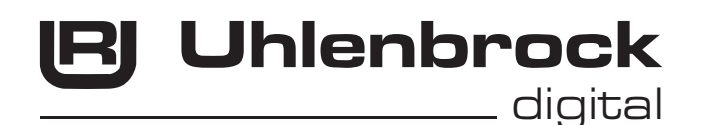

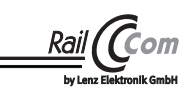

# **LISSY/RailCom**® **- Sender 68330**

## **Beschreibung**

LISSY/RailCom® - Sender werden unabhängig der Spurweite für alle Fahrzeuge gebraucht, die Steuerfunktionen im LISSY- oder MARCo-System ausführen sollen. Sie senden Lokadressen im Bereich 1 bis 9999, Wagenadressen im Bereich 10000 bis 16382.

Im LISSY-Betrieb senden Sie die eingestellte Adresse und eine von vier Zugkategorien über zwei Inrarot-LEDs aus. Der LISSY/RailCom® - Sender wird zur Zugidentifizierung beim Automatisierungssystem LISSY benötigt und arbeitet in diesem System mit DCC- und Motorola.

Im RailCom® - Betrieb sind sie kleine RailCom Sender zum Nachrüsten für DCC-Lokomotiven ohne RailCom-Decoder und für Wagen ohne RailCom-Decoder (z.B. Steuerwagen). Sie senden die eingestellte Adresse über die Stromabnahme des Fahrzeugs in das Gleis eines DCC-RailCom Systems. Der LISSY/RailCom® - Sender wird z.B. zur Zugidentifizierung beim Automatisierungssystem MARCo benötigt.

## **Einbau des LISSY/RailCom® - Senders im LISSY-Betrieb**

Befestigen Sie den LISSY/RailCom® - Sender mit dem beiliegenden Klebepad unter Ihrer digitalisierten Lokomotive. Das Klebepad wird dazu an der glatten Seite des LISSY/RailCom® - Senders (ohne elektronische Bauelemente) angebracht. Die mit Bauelementen versehene Seite des LISSY/RailCom® - Senders muss nach unten zur Schiene zeigen. Haben Sie unter einer Lok keinen Platz für den LISSY/RailCom® - Sender (insbesondere in Spur N), können Sie den LISSY/RailCom® - Sender auch unter einem Wagen anbringen, den Sie dann allerdings einer Lok fest zuordnen müssen.

Die **Einbauhöhe** ist wichtig: Achten Sie beim Einbau darauf, dass die unterste Stelle des LISSY/ RailCom® - Senders nicht tiefer liegt als die Schienenoberkante oder über die Schienenoberkante hinausragende Elemente, wie z.B. eine Schaltschiene. Andererseits darf der LISSY/RailCom<sup>®</sup> -Sender nicht weiter als 12 mm von der Sensoroberkante entfernt sein. Achten Sie auch darauf, dass der LISSY/RailCom® - Sender nach allen Seiten abstrahlen kann, d.h., dass die umliegenden Fahrzeugteile keinen engen "Schacht" bilden.

Die **Einbaulage** ist wichtig: Grundsätzlich müssen Sie den LISSY/RailCom® - Sender so an der Unterseite von Lok oder Wagen anbringen, dass er in der Mittellinie der Fahrzeugunterseite liegt, also die Mitte des Gleises anstrahlt. Bedenken Sie aber, dass z. B. bei langen Wagenkästen und Anbringung in der Fahrzeugmitte in Kurven durch das Ausschwenken nicht mehr die Gleismitte angestrahlt wird! Bringen Sie in diesem Fall den LISSY/RailCom® - Sender in oder in der Nähe der Drehgestelle an.

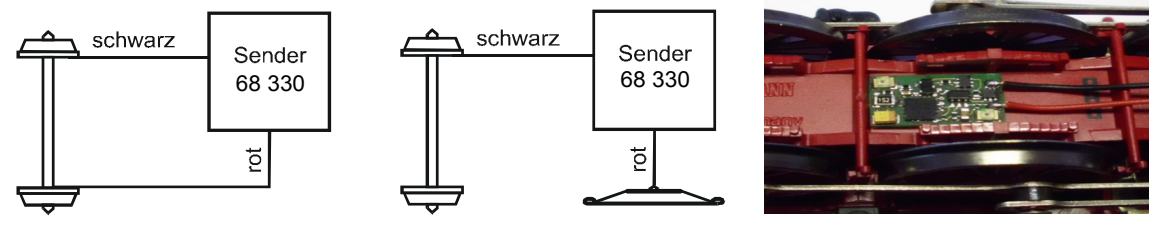

Einbau bei 2-Leiter

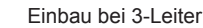

Positionierung des 68330 unter der Lok

Beachten Sie, dass der unter dem Fahrzeug angebrachte LISSY/RailCom® - Sender wie eine Taschenlampe immer die zwischen den Gleisen eingebauten Sensoren "beleuchten" muss, damit die Übertragung funktioniert!

Verbinden Sie die Litzen des LISSY/RailCom® - Senders mit der Stromaufnahme Ihrer Lok: die rote Litze mit der rechten (isolierten) Stromaufnahme Ihrer Lok, die schwarze Litze mit der linken (nicht isolierten) Stromaufnahme.

# **Anschluss des LISSY Mini-Sendemoduls 68400 im LISSY-Betrieb**

Ist unter einer Lokomotive zu wenig Platz um den LISSY/RailCom® - Sender zu verbauen, so kann auch ein LISSY Mini-Sendemodul unter der Lok angebracht werden. Der Anschluss der drei farbigen Litzen (blau, rot, schwarz) des LISSY Mini-Sendemoduls an den LISSY/RailCom® - Sender erfolgt nach unten stehender Grafik.

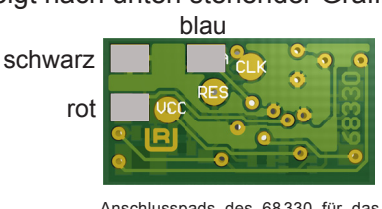

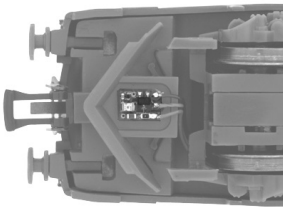

LISSY Mini-Sendemodul 68400 Anschlusspads des 68 330 für das

## **Einbau des LISSY/RailCom® - Senders im RailCom®-Betrieb**

Befestigen Sie den LISSY/RailCom® - Sender mit dem beiliegenden Klebepad in Ihrer digitalisierten Lokomotive. Das Klebepad wird dazu an der glatten Seite des LISSY/RailCom® - Senders (ohne elektronische Bauelemente) angebracht.

Schließen Sie die rote Leitung des LISSY/RailCom® - Senders an den rechten Radstromabnehmer und die schwarze Leitung an den linken Radstromabnehmer an.

# **Auswahl der Betriebsarten LISSY und RailCom®**

LISSY-Mini-Sendemodul 68400

Ob der LISSY/RailCom® - Sender 68330 RailCom®-Daten oder LISSY-Daten aussendet, wird über die CVs 29 und 115 im Sender festgelegt. Wird das Bit 3 in der CV 29 gesetzt, so sendet der Sender RailCom®-Daten aus. Wird in die CV 115 der Wert 0 (Werkseinstellung) programmiert, so sendet der Sender keine LISSY-Daten aus. Wird in die CV 115 ein Wert größer 0 programmiert (siehe CV-Tabelle), so sendet der Sender LISSY-Daten aus.

#### **LISSY-Konfiguration CV 115**

Wird die CV 115 mit einem Wert 1-4 in programmiert, so sendet der Sender über seine eigenen IR-LEDs LISSY-Daten mit der genannten Zugkategorie 1-4 aus. Ist ein LISSY Mini-Sendemodul angeschlossen und wird ein Wert 129-132 in die CV 115 programmiert, so sendet der Sender nur über dieses LISSY Mini-Sendemodul LISSY-Daten aus. Die eigenen IR-LEDs sind in dieser Konfiguration abgeschaltet. Dies hat den Vorteil, dass der in der Lok verbaute LISSY/RailCom® - Sender keine Wärme entwickelt, die eventuell dem Lokgehäuse schaden könnte.

## **Programmieren und Auslesen**

Der LISSY/RailCom® - Sender 68330 kann mittels CV-Programmierung auf dem Programmiergleis, oder per Hauptgleisprogrammierung (POM) programmiert werden.

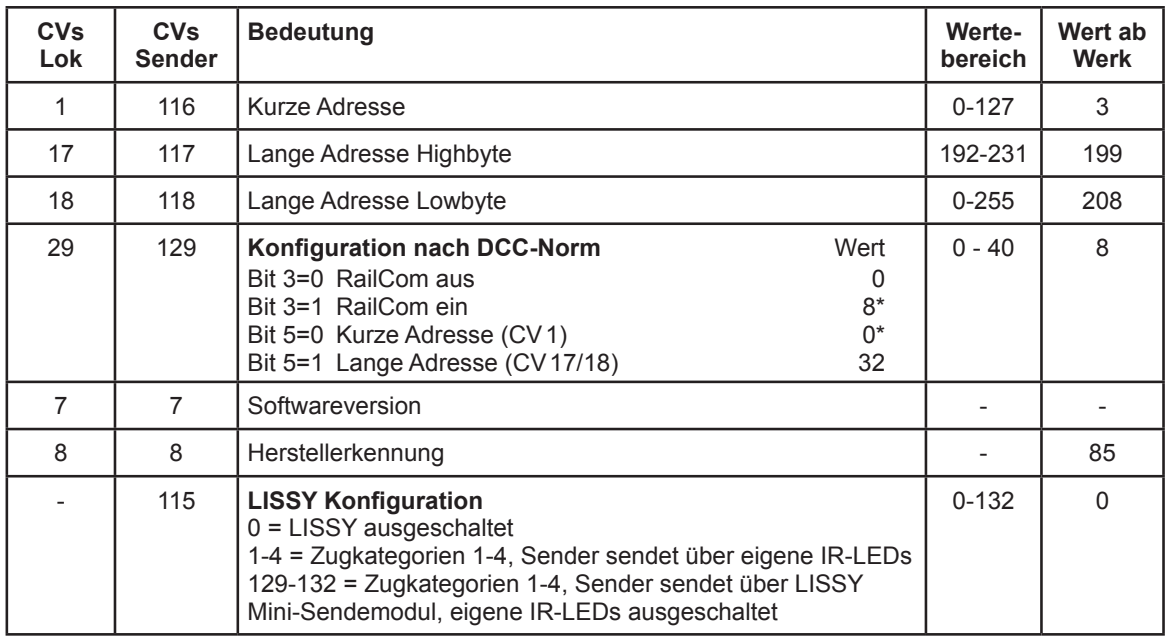

Der LISSY/RailCom® - Sender speichert seine CVs gemäß folgender CV-Tabelle:

Ist der LISSY/RailCom® - Sender eingebaut, wird er zusammen mit der Lok über die CVs gemäß Spalte "CVs Lok" programmiert. Dabei ist zu beachten, dass der Lokdecoder über das gleiche Programmierverfahren verfügen muss. Er kann aber auch einzeln, oder auch getrennt vom Lokdecoder über die CVs gemäß Spalte "CVs Sender" programmiert werden.

ACHTUNG: Es gibt vereinzelte Lokdecoder, die auch CVs gemäß Spalte "CVs Sender" verwen*den, aber mit ganz anderer Bedeutung. In diesem Fall kann der LISSY/RailCom® - Sender nur getrennt von der Lok programmiert werden.*

Die CVs des LISSY/RailCom® - Senders können mit der Intellibox auch ausgelesen werden (siehe Intellibox Handbuch). Ist er in eine Lok mit Decoder eingebaut, so wird er immer zusammen mit dem Decoder ausgelesen. Dies kann zu Fehlermeldungen führen, insbesondere wenn Lokdecoder und LISSY/RailCom® - Sender unterschiedliche Werte in den CVs haben. In diesem Fall ist eine Anschlusslitze des Lokdecoders von der Stromaufnahme zu trennen bzw. ist der Stecker des Lokdecoders aus der Schnittstelle zu ziehen. Das Auslesen der Werte von in Wagen eingebauten LISSY/RailCom® - Sendern ist ebenfalls möglich.

#### *HINWEISE*

- *• Zum Programmieren der Decoder muss das Fahrzeug immer allein auf dem Programmiergleis der Intellibox stehen. Sind mehrere Fahrzeuge auf dem Programmiergleis, so werden deren Lokdecoder und LISSY/RailCom® - Sender alle gleich programmiert!*
- *• Zur Programmierung der Langen Adresse verwenden Sie bitte das entsprechende Menü aus Ihrer Intellibox. Da dieses Menü aber das Programmierverfahren für Lokdecoder verwendet, wird der LISSY/RailCom® - Sender, wenn er in eine DCC-Lok eingebaut ist, immer gemeinsam mit dem Lokdecoder programmiert. Eine getrennte Programmierung ist dann nicht möglich.*

#### **Programmieren mit einer Motorola Zentrale (nur LISSY-Betrieb)**

Zur Programmierung des LISSY/RailCom® - Senders mit einer Märklin Digitalzentrale benutzen Sie bitte nachfolgend beschriebene Vorgehensweise.

## **Allgemeine Programmierung am Beispiel der Märklin ControlUnit 6021**

- 1. Lok mit dem IR-Sender genau über einem Empfangssensor des LISSY-Empfängers 68610 positionieren, so dass die Kontroll-LED am Empfänger ständig leuchtet und damit den IR-Empfang bestätigt. Während der gesamten Programmierung sollte die LED des LISSY-Empfängers immer in Ihrem Blickfeld liegen, da der LISSY/RailCom® - Sender nur über diese LED Meldungen ausgeben kann.
- 2. Die Märklin Digitalzentrale zurücksetzen, indem die [stop]- und die [go]-Taste ca. 3Sekunden gleichzeitig gedrückt werden. Das Display der Zentrale wird dunkel und danach wird kurz die Lokadresse 99 angezeigt. Jetzt ist die Zentrale zurückgesetzt.
- 3. Nach dem Reset die Adresse 80 an der Digitalzentrale eingeben und mit der [stop]-Taste die Gleisspannung ausschalten.
- 4. Den Fahrregler in die Umschaltposition bringen und dort festhalten. Jetzt die Gleisspannung an der Zentrale mit der [go]-Taste wieder einschalten.
- 5. Mit dem Fahrregler die Geschwindigkeit auf Null bringen. Jetzt blinkt die Kontroll-LED am Empfängermodul einmal kurz auf.

*HINWEIS: Wenn Sie den verwendeten LISSY-Empfänger mit dem LocoNet-Display 63450 oder mit dem Fahrpult IB-Control 65400 (ab Softwareversion 1.550) überwachen, können Sie im Display die Adresse und die Zugkategorie des LISSY/RailCom® - Senders sehen. Wie Sie einen LISSY-Empfänger mit den genannten Geräten überwachen, entnehmen Sie bitte dem jeweiligen Handbuch.*

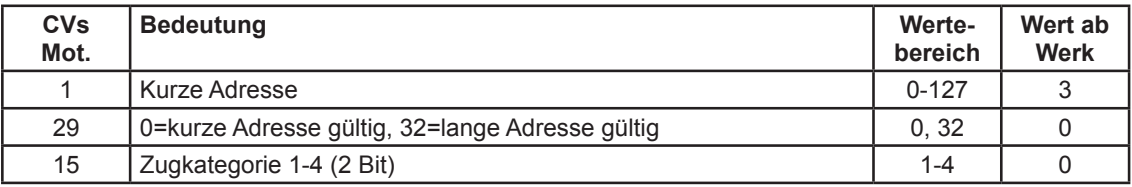

6. Geben Sie jetzt an der Zentrale die Nummer der CV, die Sie programmieren wollen, wie eine Lokadresse ein und schalten Sie am Fahrregler einmal kurz die Fahrtrichtung um. Die Kontroll-LED am LISSY-Empfänger blinkt zweimal kurz auf und im Überwachungsdisplay wird der Inhalt der CV wie bei einer Lokadresse angezeigt. Die Zugkategorie im Überwachungsdisplay zeigt jetzt den Wert 1 an.

*HINWEIS: Wird hier eine ungültige CV-Nummer eingegeben, so blinkt die Kontroll-LED am LISSY-Empfänger nur einmal und im Überwachungsdisplay wird die Adresse 9999 angezeigt. Nach der falschen Eingabe kann direkt eine neue, gültige CV-Nummer angewählt werden.*

- 7. Geben Sie jetzt an der Zentrale den gewünschten Wert der CV als Lokadresse ein und schalten Sie am Fahrregler einmal kurz die Fahrtrichtung um. Die Kontroll-LED am LISSY-Empfänger blinkt 1 mal kurz auf und im Überwachungsdisplay wird der neue Inhalt der CV als Lokadresse angezeigt. Die Zugkategorie im Überwachungsdisplay zeigt jetzt den Wert 2 an.
- 8. Sie können nun weitere CVs programmieren, indem Sie die Punkte 6 und 7 beliebig oft wiederholen.
- 9. Haben Sie alle gewünschten CVs programmiert, so schalten Sie die Gleisspannung mit der [stop]-Taste an der Zentrale aus. Beim nächsten Einschalten der Gleisspannung mit der [go]- Taste arbeitet der LISSY/RailCom® - Sender mit den neu programmierten Werten.

*WICHTIG: Wenn Sie eine CV mit einer Märklin Zentrale auf den Wert 0 programmieren wollen, so müssen Sie die Adresse 80 eingeben. Alle CVs können nur auf die Werte 0 (=80) bis 79 programmiert werden.*

Da mit einer Märklin Zentrale nur Eingaben im Wertebereich 0-79 möglich sind, können nicht alle Adressen programmiert werden.

#### **Technische Daten**

Adressen: 1-9999 (lange DCC Adresse) Größe: 13x7,5x1,8mm

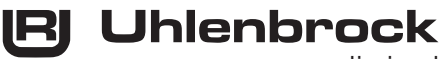

digital

#### **Unsere Pluspunkte für Sie:**

Wenn Sie Fragen haben, wir sind für Sie da!

- **Internet:** FAQs finden Sie unter www.uhlenbrock.de
- **E-Mail:** service@uhlenbrock.de
- **Hotline:** +49 (0)2045 8583-27, Mi von 16 bis 18 Uhr und Mo - Di - Do - Fr von 14 bis 16 Uhr
- **Service:** Bei einem eventuellen Defekt, senden Sie uns bitte den Baustein mit dem Kaufbeleg, einer kurzen Fehlerbeschreibung und der Senderadresse zu.

**Uhlenbrock Elektronik GmbH Mercatorstr.6 D-46244 Bottrop**

**Made in Germany**

*Elektronikaltgeräte gehören nicht in den Hausmüll.*

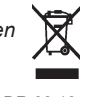

**Art.-Nr. 68 330** DR 03.13